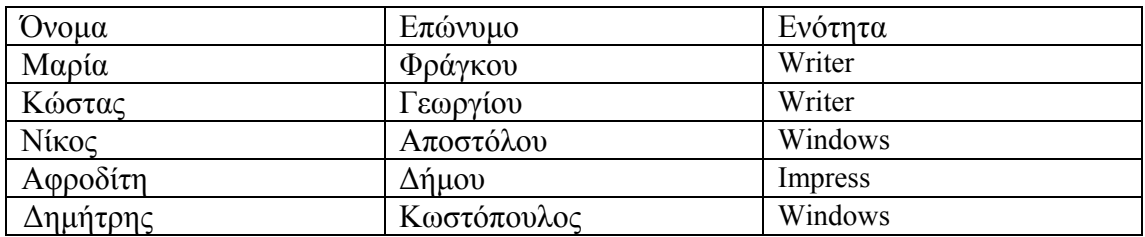

## **1. Φτιάξτε τον παρακάτω πίνακα με γραμματοσειρά Arial, μεγέθους 12.**

## **2. Προσθέστε μία νέα γραμμή μετά την 3η και γράψτε:**

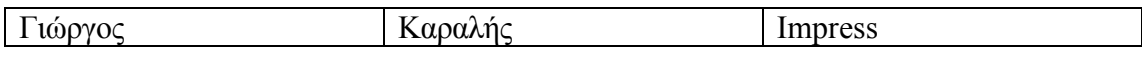

## **3. Προσθέστε μία νέα στήλη δεξιά της στήλης Ενότητα, κάντε το πλάτος της 2,3 εκατοστά, βάλτε της στοίχιση στο κέντρο και γράψτε:**

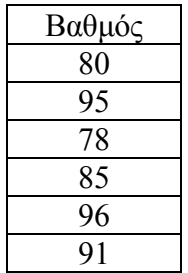

## **4. Φτιάξτε τα περιγράμματα του πίνακα όπως παρακάτω:**

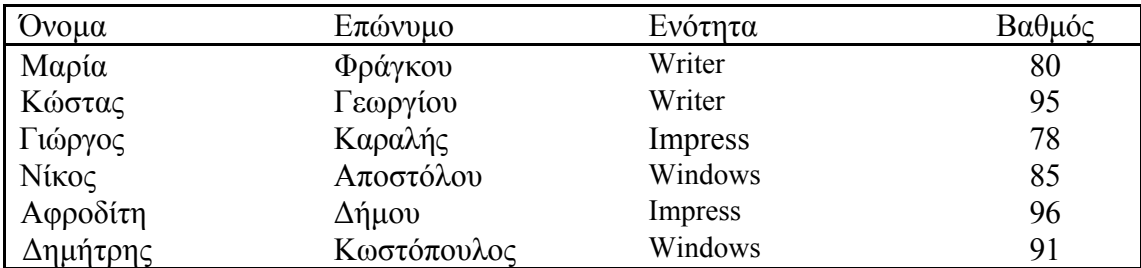

- **5. Προσθέστε μία γραμμή στο πάνω μέρος του πίνακα, βάλτε της κίτρινο φόντο, ενώστε με συγχώνευση κελιών τα κελιά της και γράψτε μέσα, με στοίχιση στο κέντρο, Αποτελέσματα Νοέμβριου.**
- **6. Αποθηκεύστε το έγγραφο στο φάκελο του τμήματός σας, με όνομα Αποτελέσματα Νοέμβριου.**